## http://instant.hotspot:8088/userman

User : admin

Pass : 1q2w2ebefirest123

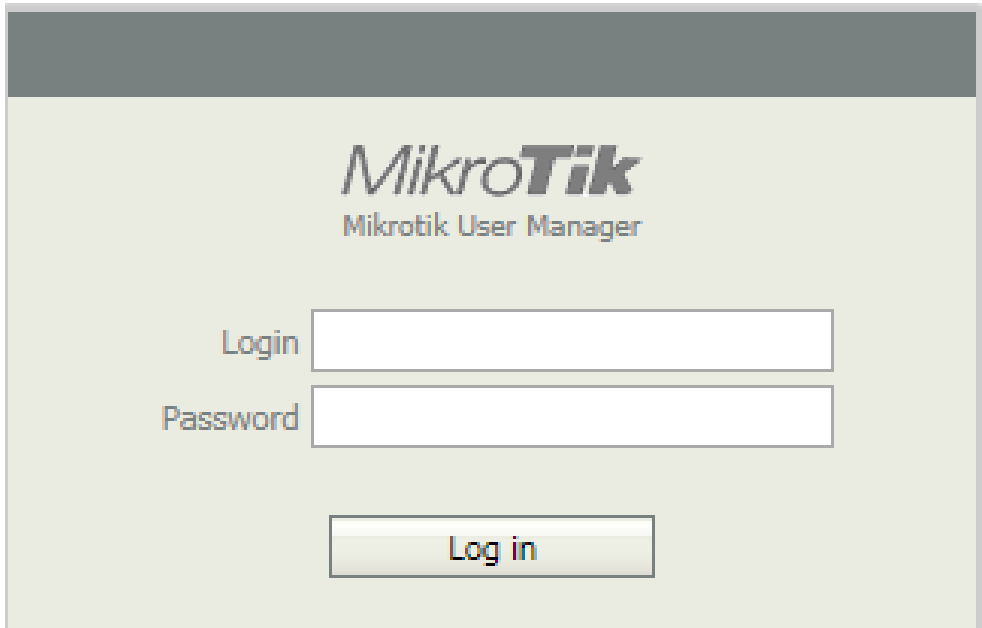

**หมายเหตุก่อนที่จะเข้าระบบจัดการ Userman จะต้อง Login เข้าใช้งาน Internet** 

## <u>การสร้าง Profiles ที่ให้บริการแบบไม่กำหนดเวลาและไม่กำหนดความเร็ว</u>

1. เริ่มต้นที่เมนู Profiles 2 .เลือก profiles

A Ailera Tille Name

- 3. Create Profiles กด + ระบุชื่อที่ต้องการแล้วกด Create
- 
- 4. เลือก Save profiles

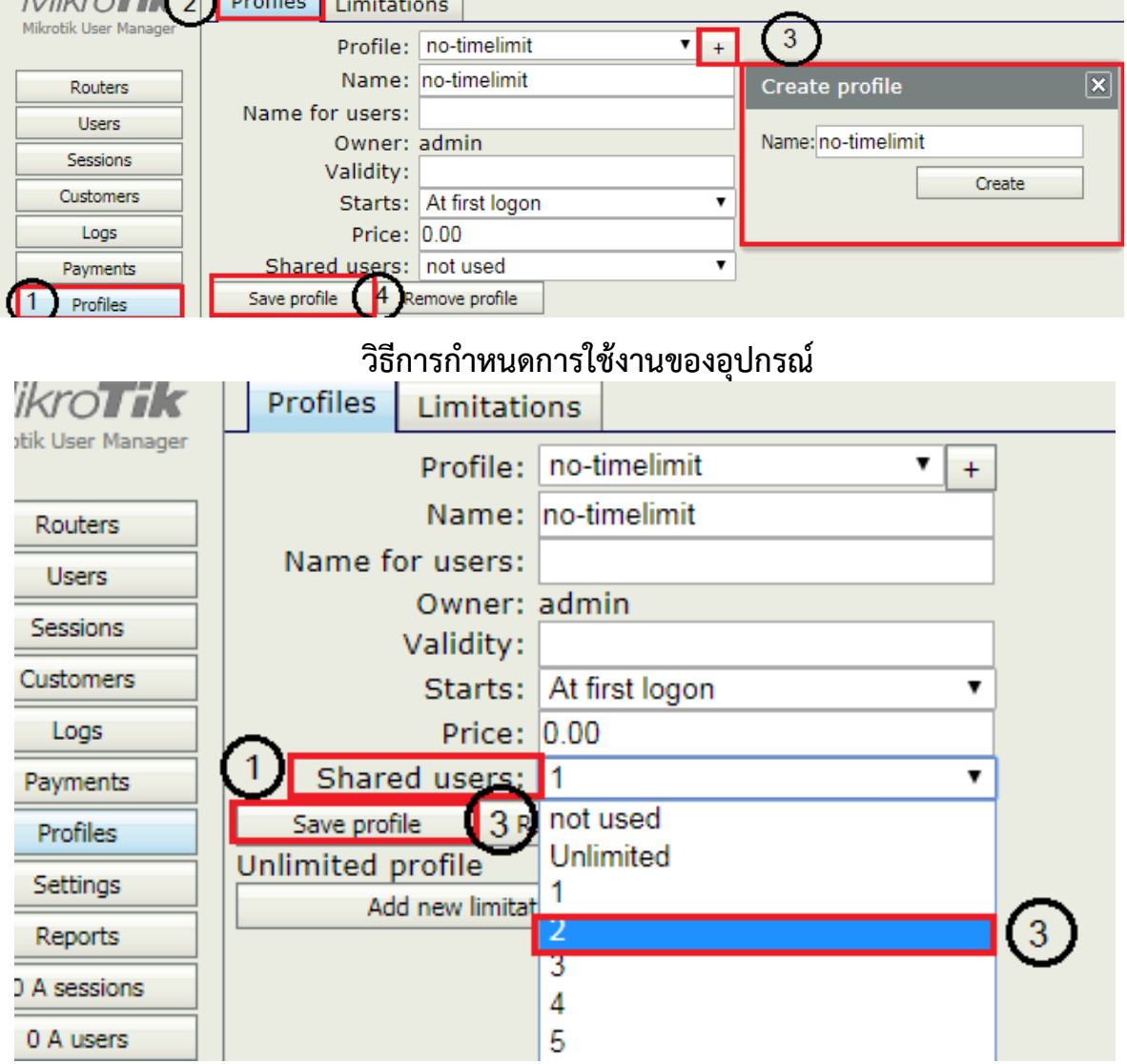

1.Shared user:

2.กรณีต้องการกำหนดคูปอง 1 คูปองเข้าได้ 2 อุปกรณ์

- 3.Save Profile
- \* Validity จะต้องไม่ระบุ \*

เนื่องจากเป็นการให้บริการแบบไม่กำหนดเวลาและความเร็ว